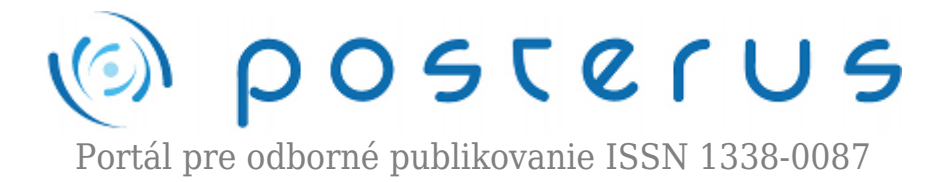

# **[Lokálne pracovisko pre krokové motory](http://www.posterus.sk/?p=33)**

Petruška Michal · [Elektrotechnika](http://www.posterus.sk/elektrotechnika), [Študentské práce](http://www.posterus.sk/studentskeprace)

12.05.2008

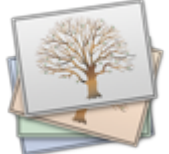

Práca sa zaoberá vytvorením učebnej pomôcky – Lokálneho pracoviska pre krokové motory. Tá má slúžiť na praktickú prezentáciu vlastností krokových motoru. Práca je rozdelená do troch častí: Výkonový člen, Riadiaca jednotka a Control panel pre PC.

#### **Úvod**

Keďže v dnešnej dobe študenti vysokých škôl technického zamerania majú čoraz menší priestor na prácu na reálnych technických zariadeniach a získavanie vlastných skúseností, radi sme zrealizovali projekt, ktorý umožní ich rozvoj v tomto smere. Našou snahou bolo vytvorenie funkčnej, účelnej a modernej učebnej pomôcky, ktorá by pomohla získať praktický pohľad na veci a zvýšiť tak záujem študentov o danú problematiku, keďže majú možnosť fyzicky vidieť a prakticky overiť vedomosti z prednášok z oblasti krokových motorov.

#### **Základný koncept realizovaného pracoviska**

Základný koncept realizovaného pracoviska je znázornený na Obr. 1 . Realizované riešenie je rozdelené do dvoch hlavných častí:

- Hardvérové vybavenie menič
- Softvérové vybavenie pre lokálny počítač

Bližší popis jednotlivých častí je rozobratý v ďalších kapitolách. Systém sa vyznačuje vysokým stupňom flexibility vzhľadom na použitý riadený objekt, ktorým môžu byť krokové motory vo výkonovom rozsahu do 10 ampérov.

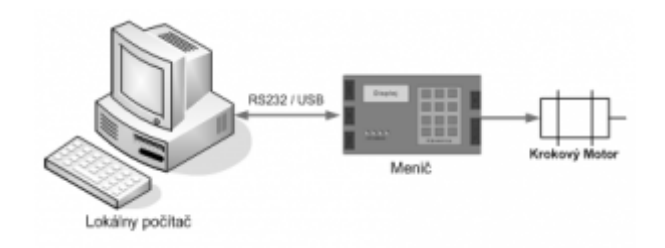

Jadrom celého systému je menič. Tento je autonómny a dokáže zabezpečiť chod motora v plnom rozsahu. Obsahuje riadiacu aj výkonovú časť. Na rozšírenie možností riadenia je možné pripojiť menič do distribuovaného riadiaceho systému. K hardvérovým riešeniam je pridané softvérové vybavenie, pomocou ktorého je možné realizovať merania na lokálnom počítači.

Samotný menič je rozdelený na viac blokov, čo rozširuje možnosti jeho použitia. Bloková schéma meniča je uvedená na Obr. 2.

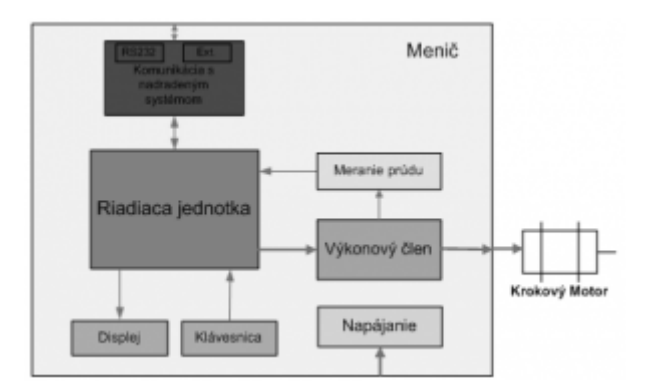

*Obr. 2. Bloková schéme meniča s pripojeným krokovým motorom*

## **Menič – výkonová časť**

### *Metóda riadenia krokového motora*

Metóda na ktorú sme sa podľa požiadavky zamerali sa volá unipolárne riadenie. Výhodou tohto riešenia je pomerne jednoduché zapojenie riadiacej elektroniky. Zjednodušená vnútorná štruktúra zapojenia krokového motora pri unipolárnom riadení je znázornená na Obr. 3.

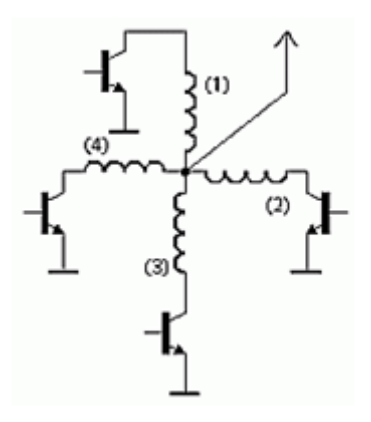

*Obr. 3. Schéma unipolárneho riadenia*

Na riadenie motora sme aplikovali nasledujúce algoritmy riadeniam, ktoré sú znázornené v nasledujúcich tabuľkách.

*Unipolárne jednofázové riadenie s plným krokom*

Ekonomicky výhodná, konzumuje najmenej energie. V jednom časovom okamihu je len jedna cievka aktívna.

|        |  | Krok 1.    Krok 2.    Krok 3.    Krok 4. |  |
|--------|--|------------------------------------------|--|
| Cievka |  |                                          |  |
| Cievka |  |                                          |  |
| Cievka |  |                                          |  |
| Cievka |  |                                          |  |

*Tabuľka 1. Jednofázové riadenie s plným krokom*

#### *Unipolárne dvojfázové riadenie s plným krokom*

Ekonomicky výhodná, konzumuje najviac energie. Staticky moment je v tomto prípade asi 1.9x vyšší ako v prípade jednofázového budenia.

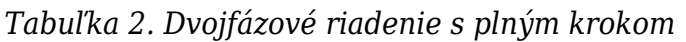

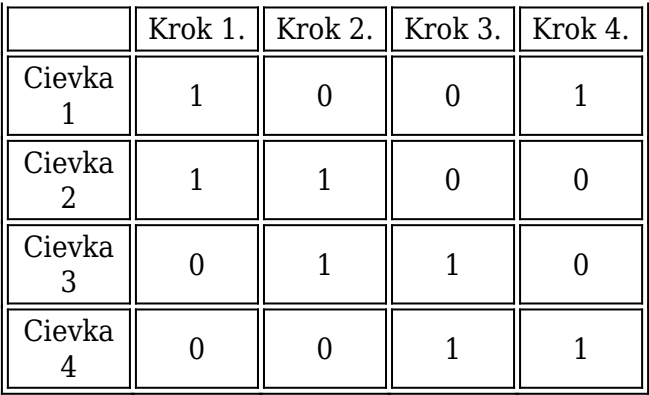

*Unipolárne riadenie s polovičným krokom*

Týmto spôsobom riadenia je možno dosiahnuť u takýchto krokových motoroch polovičný krok. Prevádzkový moment motoru menší ako v prípade štvortaktového riadenia po dvoch fázach.

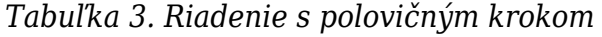

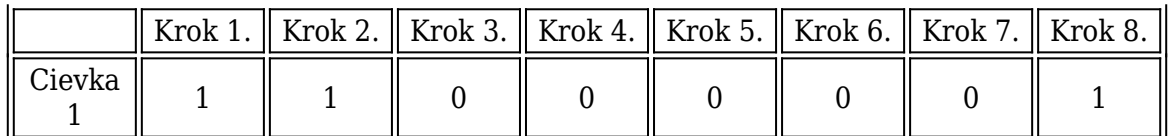

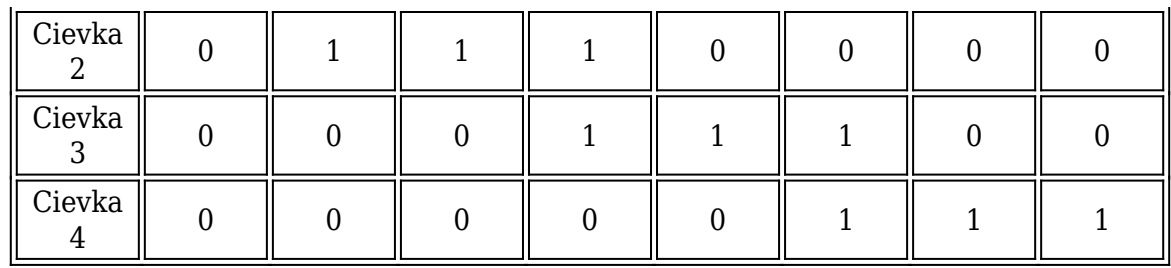

#### *Obmedzovač prúdu*

Obmedzovanie prúdu na cievkach u krokových motoroch je nevyhnutné. Niektoré z výhod pri obmedzovaní prúdu sú nasledovné:

- Zamedzenie prehriatiu motora
- Akomodácia k rôznym motorom
- Zvýšenie momentu motora pri vyšších otáčkach
- Zvýšenie maximálnej dosiahnuteľnej rýchlosti (pri rozbehu motora)
- Zníženie ekonomických nárokov

Pri zariadeniach pracujúcich v nižšej výkonovej škále je postačujúca zaradenie vhodného odporu za jednotlivé cievky motora a tak podľa Ohmového zákona pri určitom napájaní je určený maximálny dovolený prúd pretekajúci cez cievky. Tento prístup však v našom prípade je nevhodný, keďže prúdy pretekajúce cez cievky sú pomerne vysoké a dochádzalo prehriatiu a veľkým energickým stratám. Nami použitý model riešenia je v anglickej literatúre nazývaný ako "chopper circuit", t.j. ako rezací obvod. Hlavnou myšlienkou tejto metódy je, že hradlo, ktoré je zaradené za cievkou motora pri dosiahnutí maximálneho povoleného prúdu sa rozopne a po poklesnutí prúdu pod bezpečnú hranicu sa znovu spojí. Konceptuálna schéma obvodu vykonávajúceho takúto úlohu je naznačená na Obr. 4.

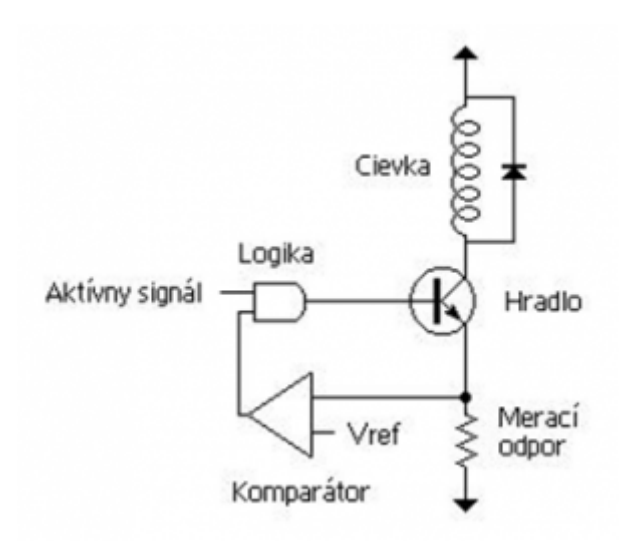

*Obr. 4. Principiálna schéma obmedzovača prúdu*

Priebeh prúdu, dynamika prechodných javov je výrazne závislá od vlastností použitých elektrických prvkov. Na Obr. 5 je ukázaný priebeh prúdu pri dosiahnutí maximálneho dovoleného prúdu.

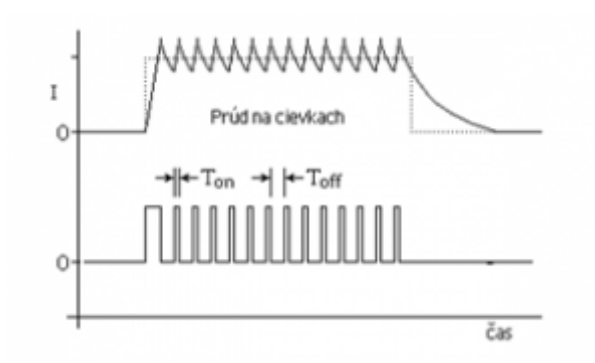

*Obr. 5. Priebeh prúdu na cievkach pri obmedzení*

Zvýšenie momentu a dosiahnuteľnej rýchlosti krokového motora si vyžaduje väčšie napájacie napätie. Pri meraniach s obmedzovačom prúdu sme dosiahli oveľa lepšie dynamické vlastnosti. Na obrázku Obr. 6 sú znázornené priebehy prúdov pri rôznych napájacích napätiach a spôsoboch obmedzovania.

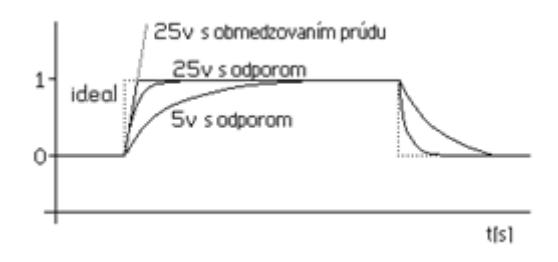

*Obr. 6. Porovnanie priebehov prúdu*

### **Menič – riadiaca časť**

### *HW riešenie*

Základom riadiacej časti je mikroprocesor typu AVR od firmy Atmel. [2] Ten sa stará o riadenie celého meniča:

- 1. generovanie signálov pre výkonovú časť
- 2. meranie prúdu
- 3. obsluhu predného panelu a vyhodnotenie požiadaviek užívateľa
- 4. zabezpečuje komunikáciu s počítačom.

Pozíciu riadiacej jednotky v meniči a úlohy, ktoré vykonáva je možné vidieť aj z Obr. 2. Pre komunikáciu mikroprocesora s okolitými obvodmi bolo navrhnuté použitie zberníc: I2C (TWI) a SPI. LCD display s radičom HD44780 má vlastný protokol komunikujúci po paralelnej zbernici. Komunikácia s počítačom je riešená cez sériovú zbernicu RS232.

#### *SW riešenie*

Riadiaci softvér mikropočítača bol navrhnutý tak, aby väčšina činností, ktoré musí mikroprocesor vykonávať boli spracovávané automaticky. Z tohto dôvodu boli využité možnosti ktoré mikroprocesor ponúka, ako napr. časovače, viaceré druhy prerušenia a podobne. Hlavný program má za úlohu len meranie prúdu, obsluhu voľby

komunikačného kanála a výpis aktuálneho stavu meniča na displej.

### **Spôsob komunikácie meniča s okolím**

#### *Riadenie priamo na meniči*

Prvým a základným spôsobom interakcie používateľa s meničom je komunikácia prostredníctvom ovládacieho panelu umiestneného priamo na meniči. Na hlavnom ovládacom paneli je možné zvoliť komunikačný kanál (RS232, lokálne riadenie, externé riadenie).

Ovládacie prvky na meniči boli navrhované tak, aby boli užívateľsky príjemné a ich význam bolo možné určiť veľmi intuitívne. Je tu možnosť nastaviť parametre pre požadovaný beh motora, a to:

- rýchlosť otáčania motora
- smer otáčania
- zapnutie/vypnutie napájania pre motor
- možnosť zastaviť motor v určitej polohe

Ovládací panel meniča je zobrazený na Obr. 7. Na displeji sú počas prevádzky zobrazované všetky aktuálne hodnoty nastavených parametrov. Okrem týchto sa na displeji zobrazuje aj prúd spotrebovávaný motorom.

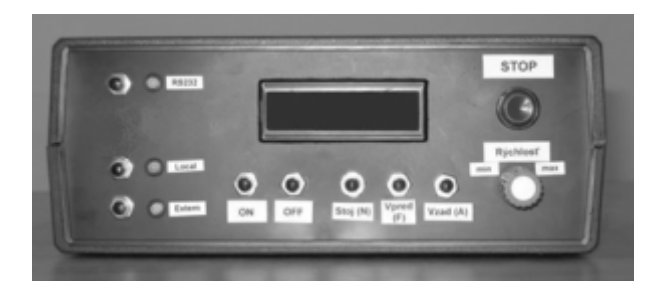

*Obr. 7. Ovládací panel meniča*

#### *Riadenie meniča pomocou PC*

Riadenie meniča pomocou PC prináša so sebou možnosť riadiť motor trochu komfortnejšou a modernejšou formou. Oproti riadeniu priamo z meniča je tu možnosť urobiť vizualizáciu procesu, zobraziť časové priebehy a podobne. Na prepojenie počítača s meničom je použité komunikačné rozhranie RS232 implementované v meniči.

### *Softvérové vybavenie pre PC*

Programové vybavenie lokálnej stanice PC je určené pre operačné systémy typu Microsoft Windows. Samotná aplikácia bola vytvorená v programovacom prostredí Borland C++ Builder 6. Po spustení súboru sa na obrazovke objaví hlavné okno aplikácie, vid. Obr. 8. Okno aplikácie je rozdelené na viacero časí. Dominantným prvok sú grafy zobrazujúce časový priebeh rýchlosti otáčania motora [počet krokov za sekundu] a priebeh prúdu [Ampér]. Pod nimi sú vypísané číselné hodnoty týchto veličín.

**6**

Aktuálny stav chodu motora a tiež hodnoty veličín, smer otáčania a typ kroku je sa zobrazuje v panely *Aktuálny stav* na pravej strane obrazovky. Nad panelom *Aktuálny stav* sa nachádza panel *Komunikácia*. Je tu možné nastaviť parametre komunikácie – komunikačný port a parametre prenosu (*tl. Settings*). Aktuálne parametre prenosu sú zobrazené v spodnom status bare.

Riadiace prvky na nastavenie parametrov chodu motora sú po spustení aplikácie zablokované. Na ich odblokovanie je potrebné aktivovať komunikáciu (*tl. Pripoj sa k RJ.*).

Komunikácia s meničom môže prebiehať na dvoch úrovniach:

- 1. *Read only*
- 2. *Full control*

Režim *Read only* umožňuje čítať z meniča aktuálne hodnoty, bez možnosti zmeny parametrov chodu motora. Slúži iba na monitorovanie stavu.

V režime *Full control* môže používateľ okrem monitorovania meniť aj parametre chodu motora tak, akoby bol fyzicky prítomný pri meniči. Okrem základných vecí ako zapnutie (*Motor ON*) a vypnutie motora (*Motor OFF*) môže používateľ meniť rýchlosť motora a smer otáčania. Pri režime, keď motor stojí (smer otáčania *\_null*)

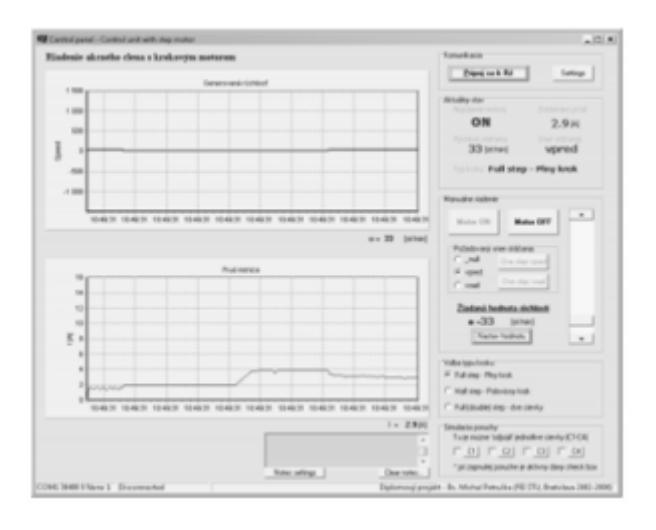

*Obr. 8 Aplikácia pre riadenie motora z PC*

môžeme tlačidlami *One step vpred* a *One step vzad* robiť otáčanie motora po jednotlivých krokoch. Aplikácia tiež umožňuje meniť typ kroku, ktorým sa motor posúva (*Full step, Half step, Full double step*). Týmto dokážeme meniť veľkosť momentu motora. Panel *Simulácia poruchy* umožňuje simulovať odpojenie určitej cievky a týmto sledovať ako to vplýva na chod motora.

### **Zhodnotenie**

Podarilo sa nám navrhnúť a tiež prakticky realizovať Lokálne pracovisko pre krokové motory, ktoré slúži na praktickú prezentáciu vlastností krokových motorov. V projekte sme navrhli a realizovali výkonový člen, ku ktorému je pripojený samotný motor, riadiacu jednotku ktorá generuje riadiace signály pre výkonový člen a zabezpečuje interakciu k užívateľom a komunikáciu s okolím. Vytvorili sme tiež Control Panel – riadiaci program pre pohodlné ovládanie motora z PC, v ktorom je okrem zobrazovania aktuálneho stavu chodu motora tiež implementovaná jednoduchá vizualizácia priebehu rýchlosti a prúdu motora.

### **Použitá literatúra**

- 1. ŽALMAN M., Prednášky k predmetu Akčné členy 2006
- 2. Krokové motory, Kamil Řezáč, 2002 ( <http://robotika.cz/articles/steppers/en> )
- 3. Firemná literatúra firmy Atmel – [www.atmel.com](http://www.atmel.com)
- 4. http://rs232.hw.cz/
- 5. http://www.borland.com/